## Label shown on product screen:

Starting from Main Menu:

Step 1. Open Settings Menu

Step 2. Go to System Setting

Step 3. Go to Regulatory Info

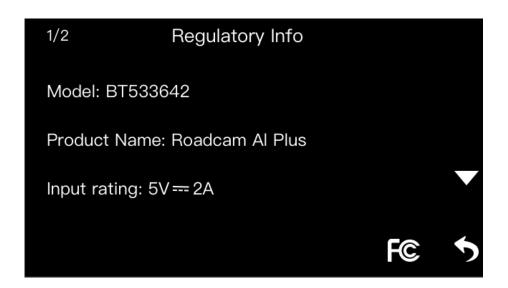

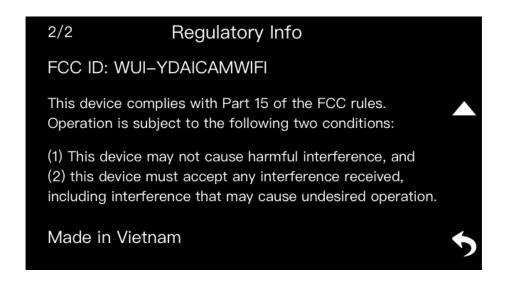